# **OTOMATISASI PROSES PEMBUATAN SURAT JALAN DI**  *AUTO WAREHOUSE SECTION* **PT. IKPP SERANG DENGAN MENGINTEGRASIKAN DATA** *ORDER* **PADA SAP R/3 DAN DATA HASIL PEMUATAN KONTAINER PADA APLIKSI**  *CONTAINER PLANNING*

#### **Rehulina Tarigan**

Fakultas Ilmu Komputer , Universitas Banten Jaya Jl. Ciwaru II No. 73 Serang – Banten Email : [rtarigan@unbaja.ac.id](mailto:rtarigan1971@gmail.com)

#### *ABSTRAK*

*Data integration is needed on different application systems and database platforms to maintain synchronization and data consistency in both systems. PT Indah Kiat Pulp & Paper (PT. IKPP) Serang has implemented SAP R / 3 as a software to support its business processes and operational activities more efficiently and effectively. But not all operational activities can be carried out on SAP, for example container simulation process to get the minimum number of containers in the delivery of goods. This happened in the Auto Warehouse section when the officer did picking and packing. The input data during the picking and packing process in SAP is the scan result of the label loading of goods into containers that is carried out in Container Planning applications as a non SAP system to be able to print travel documents. The problem that often occurs is the process of picking and packing through many steps and requiring a long time, human error occurs when inputting data so the data is out of sync. As a result, there was a delay in printing the travel documents so that the containers could not leave immediately and there were customer complaints due to incorrect specifications and the number of items. In this connection there are some interesting questions: How to synchronize order data on SAP with actual shipping data as a result of loading into containers in Container Planning. How to simplify the process of picking and packing for making travel documents. In this paper, the author tries to analyze the subject matter, analyzes the program interface with the Batch Data Communication method for integration. The results are intended to be implemented in the Auto Warehouse section so that it can shorten the time to make the travel documents and reduce customer complaints due to incorrect shipments.*

*Keywords : Integration, Interface to SAP R / 3, Picking and Packing Process, Batch Data Communication*

### **PENDAHULUAN**

PT. Indah Kiat Pulp & Paper Tbk Serang (PT. IKPP Serang *mill*) merupakan perusahaan yang memproduksi kertas terletak di jalan Raya Serang Km. 76 Desa Kragilan, Banten. Salah satu misi perusahaan adalah memberikan pelayanan yang memuaskan kepada para pelanggan.

Masalah yang sering terjadi dengan para pelanggan adalah *customer complaint*. Ada beberapa hal yang dapat menimbulkan *customer complaint*  seperti: barang yang diterima pelanggan dalam keadaan rusak, kontainer yang dipakai tidak standar, kualitas barang yang dikirim rendah. Komplain

pelanggan dapat juga terjadi karena masalah data yaitu data *order* tidak sesuai dengan data barang yang diterima oleh pelanggan. Hal ini berkaitan dengan pemrosesan data elektronik yang dilakukan pada aplikasi perangkat lunak (*software*). Pada saat dilakukan pembongkaran barang di tempat tujuan, ternyata jumlah barang yang dikirim tidak sesuai dengan pesanan kustomer bahkan mungkin terjadi salah spesifikasi barang. Selain citra perusahaan yang tidak baik di mata pelanggan, biaya yang dikeluarkan juga besar terutama untuk penjualan ekspor. Biaya yang dimaksud adalah biaya kontainer dan kapal untuk mengirim kembali barang sesuai dengan jumlah dan spesifikasi yang ada pada dokumen *sales order* pelanggan. *Sales Order* (SO) adalah sebuah dokumen pemesanan penjualan yang bersifat tentatif, pengiriman dan pembayaran dilaksanakan jika persedian cukup dan harga serta diskon sudah disetujui oleh manajemen (Kathy Ivens, 2004: p91).

Ketidaksesuaian data yang tercantum pada SO dan surat jalan (*delivery note atau* DN) disebabkan karena pembuatan dokumen dan pemrosesan data hasil pemuatan barang ke kontainer dilakukan pada aplikasi perangkat lunak yang berbeda. Pembuatan dokumen SO dan DN dilakukan pada modul *Sales and Distribution* (SD) SAP (*Systems, Applications and Products)* R/3. Sedangkan pemrosesan data untuk pemuatan barang ke dalam kontainer dilakukan pada *legacy system* (terpisah dari sistem SAP) yang disebut dengan *Container Stuffing Simulation.* Selanjutnya aplikasi ini disebut dengan *Container Planning*. Alasan mengapa integrasi data diperlukan adalah supaya terjadi sinkronisasi data, mencegah duplikasi input data dan mencegah data yang sama tersebar pada *database* yang berbeda .

Hasil pemrosesan aplikasi *Container Planning* merupakan pemuatan optimal yang memberikan informasi tentang jumlah kontainer minimal yang diperlukan , jumlah dan spesfikasi barang yang akan dimuat ke dalam kontainer serta susunan barang di dalam setiap kontainer. Aplikasi *Container Planning* juga menghasilkan informasi di lokasi mana ada *stock* barang yang akan dimuat. Informasi ini ada pada *report checker card* (CC) dan Form Pengambilan Barang (FPB). *Checker card* adalah catatan tentang barang yang dimuat ke dalam kontainer. FPB merupakan dokumen yang dipakai oleh

petugas *forklift* untuk mengambil barang pada lokasi tertentu di gudang. Setelah pemuatan ke dalam kontainer, dilakukan *scan label* untuk setiap barang yang sudah dimuat. Hasil *scan label* merupakan *output* aplikasi *Container Planning* yang dipakai sebagai *input* bagi modul SD pada SAP R/3 untuk menghasilkan DN. Hasil *scan label* di-*input* ke SAP R/3 untuk melakukan proses *picking* dan *packing* yang dilakukan secara manual dan butuh banyak *step* untuk dapat mengakses *screen* yang ada pada sistem SAP. Surat jalan bisa dicetak setelah melakukan proses *picking* dan *packing*. Auto Warehouse *Section* yang selanjutnya disebut seksi A/Wh merupakan salah satu bagian (*section*) pada divisi Logistik di PT. IKPP Serang *mill* yang menangani pemuatan barang ke dalam kontainer. A/Wh juga bertanggung jawab sebagai penyedia surat jalan (*delivery note*) dalam proses pengiriman barang ke kustomer. Pengiriman barang dapat dilakukan dalam 24 jam yang dilakukan petugas A/Wh dalam tiga *shift*. Jika pengiriman barang hanya membutuhkan satu atau dua kontainer dengan spesifikasi barang yang sama, maka proses pemasukan data ke dalam sistem SAP tidak lama dan tidak rumit. Tetapi permasalahan muncul jika kontainer yang diperlukan dan jumlah *item* banyak serta mempunyai spesifikasi yang beragam. Dalam kondisi demikian, sering terjadi operator komputer salah dalam memasukkan data (*human error*) dan *step* yang dilakukan banyak serta berulang sehingga waktu yang diperlukan juga lama. Gambar berikut adalah *flow process* pengiriman barang pada A/Wh Section.

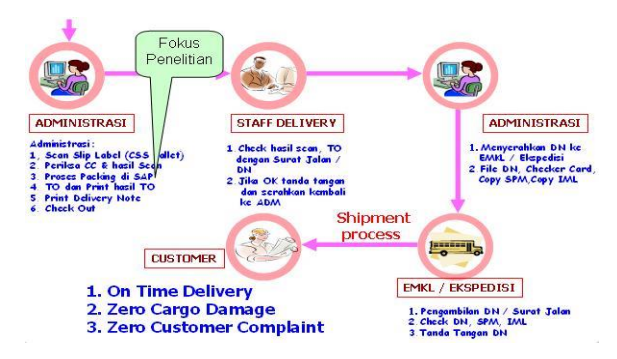

Gambar 1. *Flow Process* Pengiriman Barang

## Pada A/Wh *Section*

Oleh karena itu diperlukan suatu sistem *interface* yang bisa megintegrasikan data hasil pemuatan pada aplikasi *Container Planning* dengan data *order* di SAP serta dapat menyederhanakan *step* untuk pembuatan surat jalan. Dengan adanya sistem *interface* selanjutnya disebut dengan program *Integration Interface*, diharapkan *human error* tidak terjadi lagi dan proses *picking* dan *packing* dapat dilakukan secara otomatis.

Dengan demikian dapat diidentifikasikan beberapa hal yang menjadi permasalahan di A/Wh *section* berkaitan dengan pengiriman barang, yaitu:

a. Terjadi komplain pelanggan karena tidak ada sinkronisasi antara data *orde*r yang

tercantum dalam dokumen SO (S*ales Order*) data aktual pengiriman yang tercantum dalam dokumen surat jalan atau DN (D*elivery Note*).

- b. Proses pembuatan surat jalan (*Delivery Note)* pada sistem SAP dilakukan dengan cara manual yaitu melalui banyak *step* dan berulang. Sehingga lebih membutuhkan ketelitian *user* pada saat melakukan proses *picking* dan *packing*.
- c. Duplikasi *input* data. Hal ini terjadi karena pengolahan data yang sama dilakukan pada dua aplikasi yang berbeda yaitu aplikasi *Container Planning* ( *legacy system* ) dan SAP R/3.
- d. Proses *input* data hasil pemuatan kontainer ke dalam sistem SAP sering mengalami kesalahan (*human error*). Data pemuatan barang ke dalam kontainer sebagai *output* dari aplikasi *Contaier Planning* merupakan *input*  untuk proses *picking* dan *packing* pada modul SD di SAP R/3.
- e. Kesalahan pengiriman barang kepada pelanggan akan menimbulkan kerugian besar bagi perusahaan karena harus dilakukan pengiriman ulang. Hal ini membutuhkan biaya kontainer dan pengiriman yang cukup besar.
- f. Pengiriman barang tidak tepat waktu (*on time delivery*) karena terjadi keterlambatan dalam pencetakan surat jalan atau DN.
- g. Menurunnya citra perusahaan dalam pandangan para pelanggan dan berpotensi mengganggu keberlangsungan hidup perusahaan.

Dari penjabaran sebelumnya, maka dapat dibuat beberapa perumusan masalah

sebagai berikut:

- a. Bagaimana cara melakukan sinkronisasi data *order* yang ada pada dokumen S*ales Order* dan data aktual pengiriman pada dokumen surat jalan (*Delivery Note*) ?
- b. Bagaimana cara mengurangi langkah (*step*)

proses *picking* dan *packing* untuk pembuatan surat jalan sehingga dapat mempersingkat waktu ?

Diharapkan dengan adanya sistem aplikasi *interface* yang mengotomasikan proses *picking* dan *packing*, maka dapat mempercepat proses pencetakan surat jalan pada SAP dan manfaat yang lebih luas lagi adalah meningkatkan citra perusahaan bagi para pelanggan karena pengiriman dapat dilakukan tepat waktu (*on time delivery*)

# **METODE**

Sebelum membahas lebih lanjut tentang metode penelitian, di bawah ini terdapat beberapa *tools* dan metode integrasi dengan SAP di antaranya :

- a. Batch Input (BI) & Direct Input (DI) programs.
- b. Remote Function Call (RFC).
- c. Electronic Data Interchange (EDI).
- d. Application Link Enabling (ALE).
- e. Business Application Programming Interface (BAPI).
- f. SAP Automation Tools.
- g. Internet Transaction Server (ITS).
- h. Batch Data Communication (BDC)

Untuk melakukan integrasi data *order* dari sistem *Container Planning* ke sistem SAP untuk mempercepat pembuatan surat jalan, maka penulis menggunakan metode integrasi *Batch Data Communication* (BDC), sehingga metode integrasi lainnya tidak dibahas. Secara umum, proses integrasi ke sistem SAP dapat dilihat pada gambar berikut:

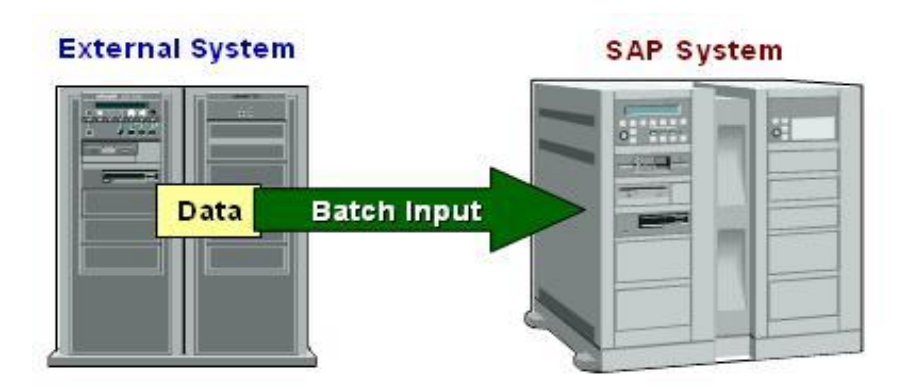

Gambar 2. *Batch input* untuk integrasi dengan SAP

## **II.1 Konsep Batch Data Communication (BDC)**

*Batch Data Communication* (BDC) merupakan teknik integrasi secara *batch* yang disediakan oleh SAP. BDC dapat digunakan untuk mentransfer data dalam jumlah yang besar ke dalam sistem SAP. BDC bekerja berdasarkan prinsip simulasi yang dilakukan *user* saat *input* data melalui *transactional screen* atau layar melalui suatu transaksi di SAP. Biasanya data yang di*input* berasal dari sebuah *flat file* seperti file yang berekstensi txt atau *file* Ms.Excel. Program ABAP membaca

data dari *flat file* dan melakukan *insert* ke *internal table* (BDCDATA). Kemudian dilakukan sejumlah transaksi menggunakan *internal table* untuk *input* data ke SAP/R3 yang dieksekusi secara *background*. Gambar berikut menjelaskan tentang alur proses (*flow*) dari BDC.

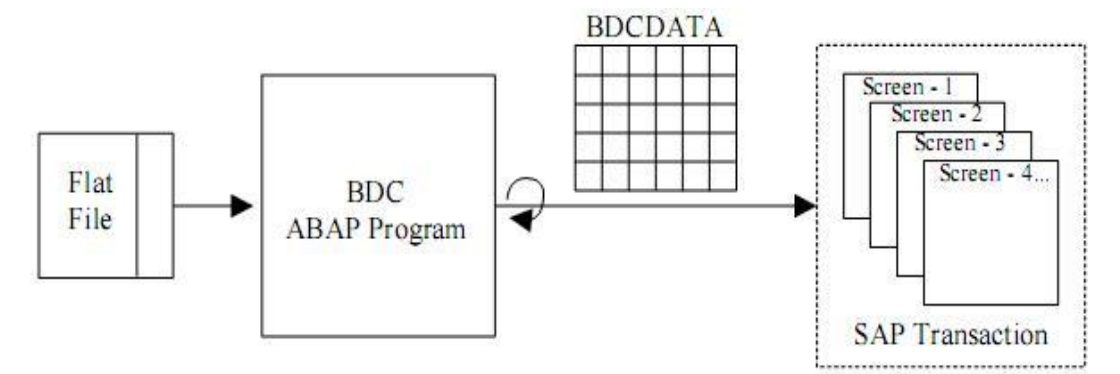

Gambar 3. Flow BDC

Karena teknik BDC mengacu kepada standar transaksi SAP di mana *user* melakukan *input* data secara interaktif, maka validasi semua data saat ditransfer harus sesuai dengan alur proses *input* secara manual. Menurut Venky Narayanan, ada 2 cara menjalankan program BDC yaitu: menggunakan perintah CALL TRANSACTION dan Menggunakan

### *Batch Input Session.*

Sedangkan berdasarkan tulisan yang diterbitkan oleh L&T Information Technology Limited, maka cara menjalankan program BDC ada 3 cara yaitu:

- Menggunakan perintah CALL TRANSAC TION.
- Menggunakan Batch Input Session.
- Menggunakan perintah CALL DIALOG. Pada cara *Call Transaction*, transaksi

dijalankan pada saat menjalankan program ABAP dan transaksi dapat dilakukan secara *real time*. Sedangkan pada *Batch Input Session* program ABAP membuat suatu *session* dengan semua transaksi data. *Session* ini dapat dilihat, dijadwal dan diproses dengan menggunakan transaksi SM35 pada kesempatan yang lain. Beberapa keuntungan yang diperoleh dengan metode BDC adalah [Intelligroup Asia Private Limited]:

- Dapat memproses data dalam jumlah yang besar secara *batch*
- $\Box$  Tidak ada interaksi manual yang dilakukan pada saat transfer data
- Data dapat diatur sedemikian rupa dan ditransfer secara *background*
- $\Box$  Integrasi data tetap terjaga pada saat data ditransfer ke *table* melalui transaksi

Data eksternal tidak bisa secara langsung ditransfer ke *database* SAP, akan tetapi harus dicek dan divalidasi terlebih dahulu sebelum ditransfer ke sistem SAP. Pengecekan dan validasi dilakukan pada saat *user* melakukan *input* dengan *online program* melalui sebuah transaksi.

# **Data Transfer Rules**

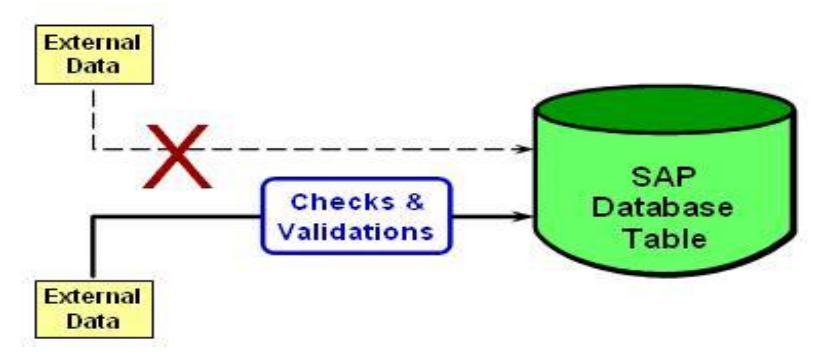

Gambar 4. Cek dan validasi eksternal data sebelum *update database* SAP

Adapun *online program* yang dimaksud adalah sejumlah *screen* yang dipakai untuk memasukkan data ke sistem SAP dan transaksi yang dimaksud disebut juga sebagai *transaction code* , selanjutnya penulis menyebut sebagai tcode. Misalnya tcode untuk *create* SO adalah VA01. Untuk menjamin supaya data dapat melalui sejumlah pengecekan selama proses *batch input*, kita harus membuat simulasi *user dialog*, dengan melakukan *input* data melalui sebuah transaksi (tcode). Hasil simulasi direkam dengan menggunakan *transaction code* SHDB. Dengan tcode ini, akan terekam interaksi antara *user* dengan sistem SAP melalui *screen* dalam melakukan suatu proses transasksi.

Perekaman interaksi *user* dan *screen* pada SAP R/3 dengan tcode SHDB merupakan cara yang lebih mudah dari pada harus melakukan riset *screen*. Tcode SHDB akan melakukan perekaman interaksi *user* dan *screen* pada SAP R/3. Hasil perekaman akan di-*insert* ke dalam *table* BDCDATA.Ada beberapa informasi yang harus diketahui untuk membuat simulasi *user dialog*, diantaranya adalah sebagai berikut:

- a. nama program *online* (nama *screen*).
- b. nomor *screen.*
- *c.* nama *field.*
- *d.* nilai *field.*

Pada saat dibuat program *batch input* dengan menggunakan ABAP, maka BDCDATA sebagai ABAP/4 *dictionary struktur* digunakan untuk menampung

semua informasi. Struktur dari *table* BDCDATA adalah sebagai berikut:

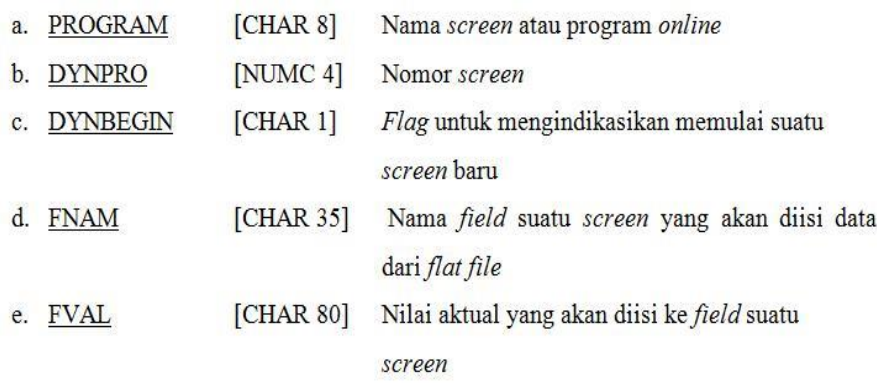

Gambar 5. Struktur tabel BDCDATA

#### **REFERENSI**

Andy Schmidt. Using the SAP.NET Connector to Connect your.NET Applications to SAP. Diakses November 2009 dari The Code Project http://www.codeproject.com/KB/dotnet/SAP\_N ET\_Connector.aspx

Arindam Ghosh. Batch Data Communication (BDC) in SAP R/3. Diakses Juni 2009 dari asp alliance Active Software Professionals. http://aspalliance.com/1130\_Batch\_Data\_Com munication\_BDC\_in\_SAP\_R3.all

Deborah L.Stone, Debbie Stone, User Interface Design And Evaluation, Elsevier Inc., San Fransisco, 2005

DreamTech Software Team, SAP R/3. SAP

*Architecture, Administration, Basis, ABAP Programming with MM and SD Modules, DreamTech Press, 19-A Ansari Road, Daryaganj, New Delhi*

*Jeffrey L. Whitten, System Analysis And Design*

Methods, McGraw-Hill Companies, Inc., University of California, Los Angeles, 2007

Ken Greenwood, Jacob J. Bolotin, Sams Teach Yourself ABP/4 in 21 Days, Diakses Januari 2009, http://www.sapnet.ru/abap21day/

L&T Information Technology Limited. Batch

Input Basics. Diakses Juni 2009 dari SAP Docs- SAP Downloads, Tutorials and Guides

Patrik Ajalin, Unai Briongos, Ari Kesaniemi, Outi Tarvainen. SAP R/3 Integration to RosettaNet processes using Web Service interfaces. Diakses November 2009 dari SoberIT-Software Business and Engineering Research & Education http://www.soberit.hut.fi/T-86/T-86.161/2004/Final%20report%20SAP\_RN%20. pdf

*SAMS Publishing. Sams Teach Yourself ABAP/4*

*in 21 Days.*

[Subba Rao. BDC Concept in SAP. Diakses

Oktober 2009 dari http://sapdocs.info/sap/abap/bdc-concept-in- sap/

[Terry DeBruicker. Introduction to the SAP .NET Connector. Diakses November 2009 dari DataXTream Systems Integration & Architectur http://www.dataxstream.com/2009/07/introducti on-to-the-sap-net-connector/

theSpot4SAP LTD. SAP Integration Using ALE. Diakses Oktober 2009 dari theSpot4SAP.Com http://www.thespot4sap.com/SAP\_Integration\_ using\_ALE.pdf

*Venky Narayanan. Interfacing With SAP R/3.*

Diakses November 2009 dari IT Architects.Inc, http://www.it-

architects.com/whitepapers/interfacing\_sap\_w hitepaper.pdf